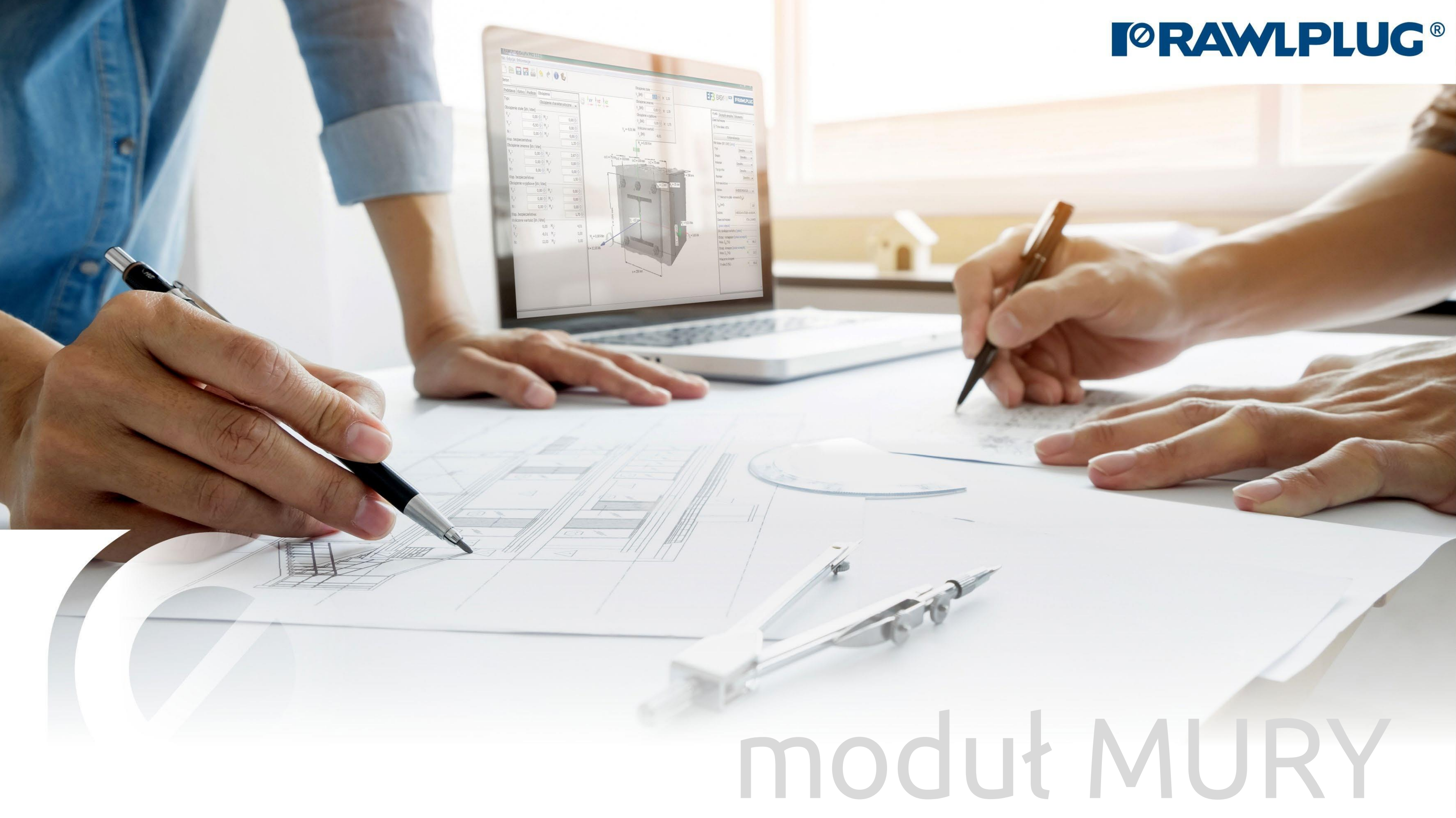

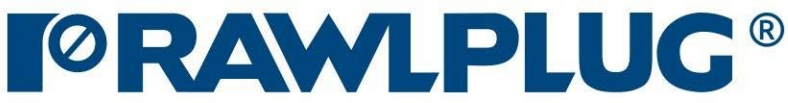

Model 3D: [7. Model 3D](#page-8-0) 

# KOTWY – moduł Mury

# Instrukcja obsługi | EASYFIX 4

#### Informacje ogólne: Wprowadzanie danych:

Wyniki:

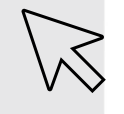

– przejście do wybranego zagadnienia

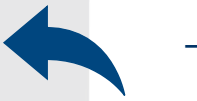

- [1. Informacje ogólne](#page-2-0)
- 2. Ogólne [obszar wprowadzania danych](#page-3-0)
- [3. Podłoże](#page-4-0)
- [4. Podstawa](#page-5-0)
- [5. Kotwy](#page-7-0)
- [6. Obciążenia](#page-8-0)
- 
- [8. Wybór metody projektowej filtrowanie kotew](#page-11-0)
- [9. Oblicz wszystkie kotwy](#page-12-0)
- [10. Wyniki dla wybranej kotwy](#page-13-0)
- [11. Informacje montażowe](#page-14-0)
- powrót do spisu treści 12. Wydruk raportu

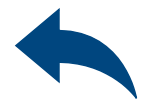

# <span id="page-2-0"></span>Instrukcja obsługi | EASYFIX 4

#### 1Informacje ogólne

#### Wybór kategorii i modułu: Oznaczenie ikon i symboli:

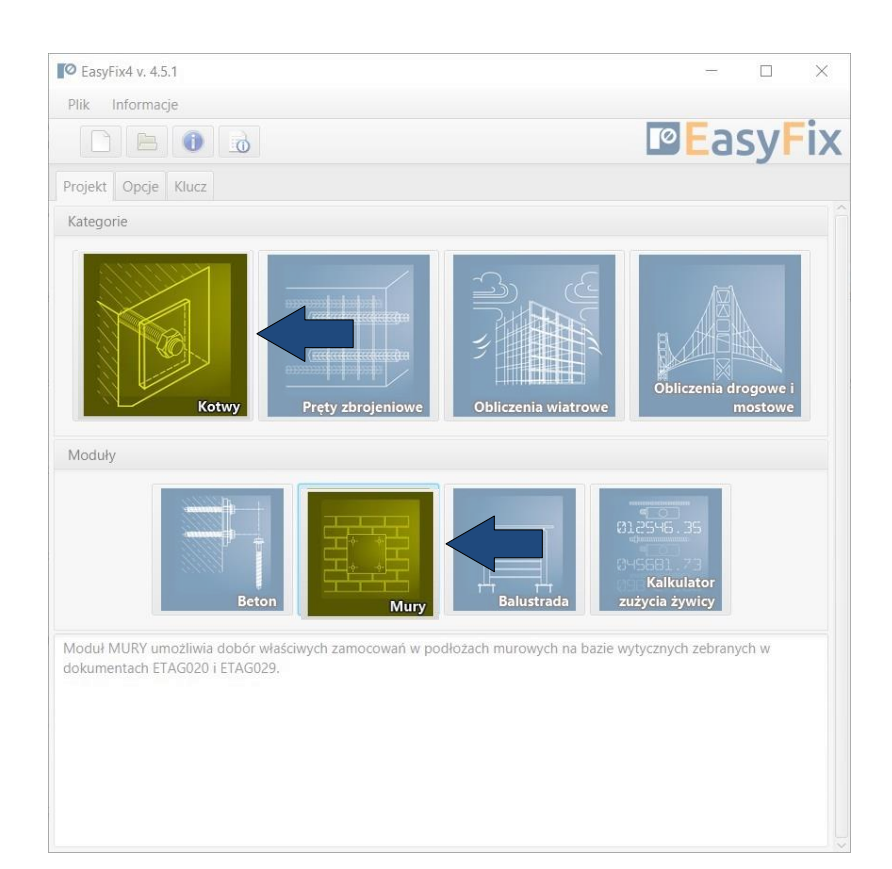

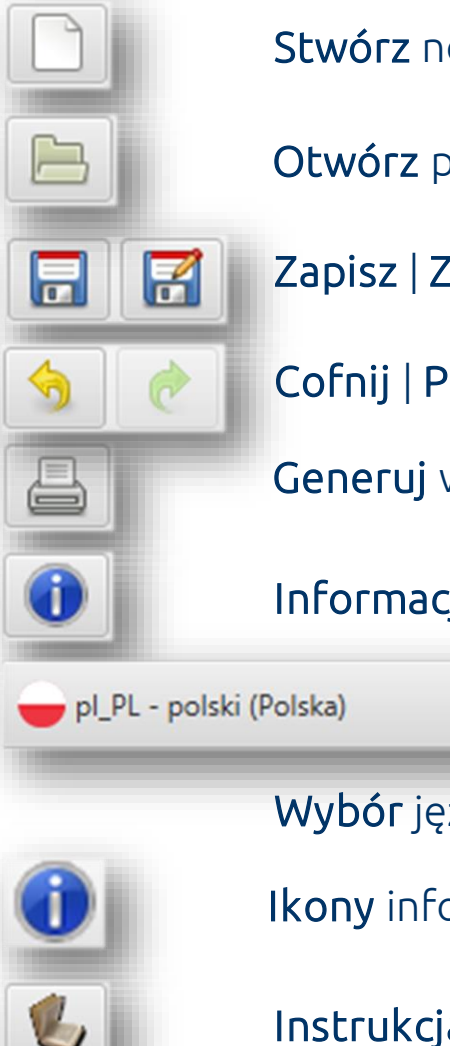

#### Informacje o programie

- Stwórz nowy projekt
- Otwórz projekt
- Zapisz | Zapisz jako projekt
- Cofnij | Ponów zmiany
- Generuj wydruk do pliku pdf

#### Wybór języka programu

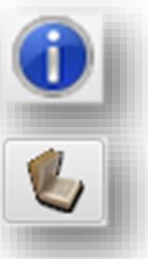

Ikony informacyjne

Instrukcja obsługi

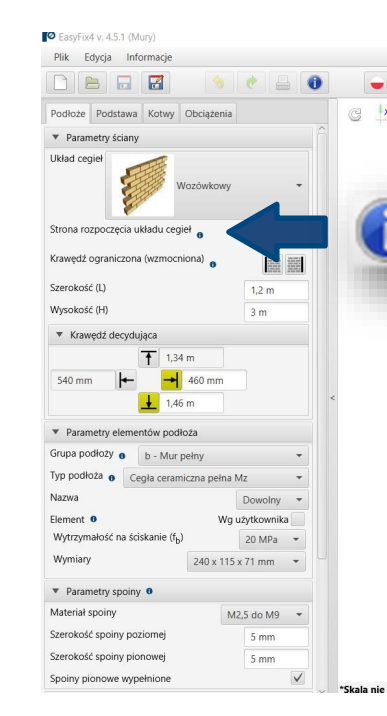

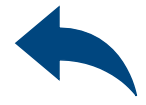

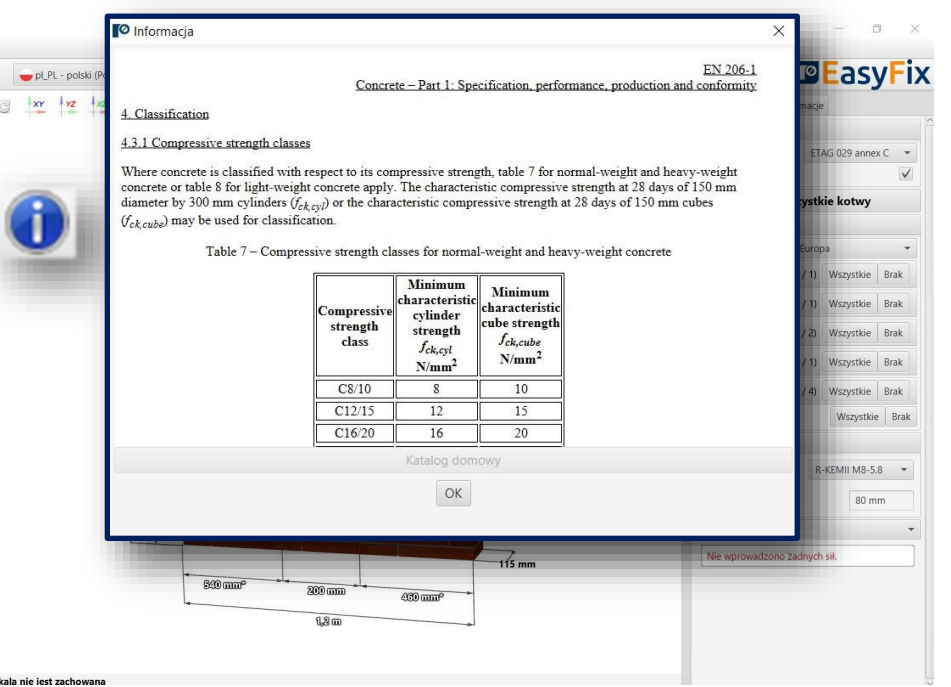

# KOTWY – moduł Mury

# <span id="page-3-0"></span>Instrukcja obsługi | EASYFIX 4

# KOTWY – moduł Mury

Okno podstawowe podzielone jest na trzy obszary:

#### **Wstep** Okno podstawowe modułu mury

- wprowadzenia danych
- widoku modelu
- wyników wraz z filtrami

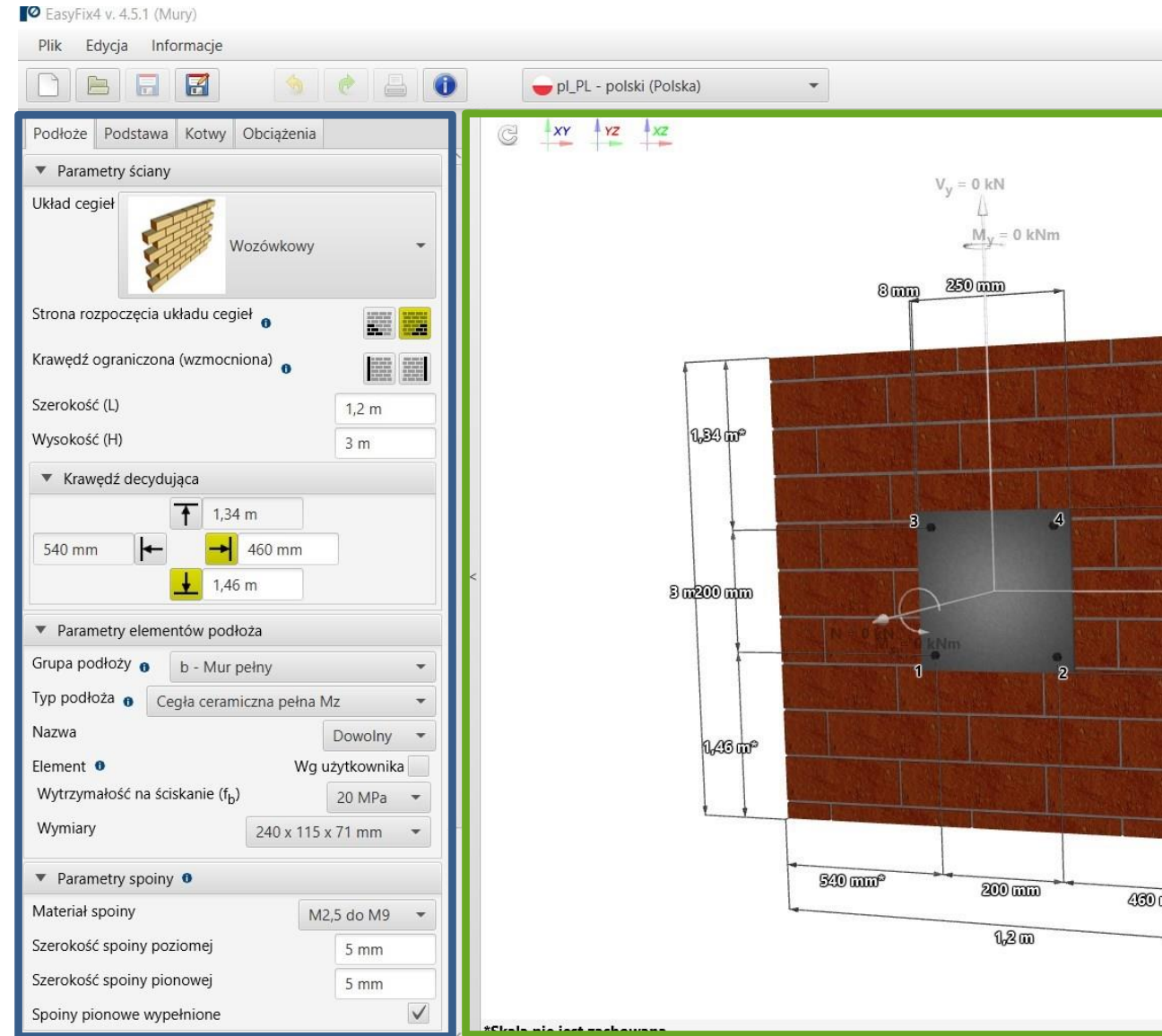

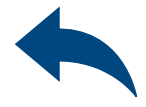

 $\Box$ **PEasyFix** Kotwa Wyniki Informacje Dane projektowe Metoda projektowania ETAG 029 annex C Tylko dane z ETA <sup>o</sup> Oblicz wszystkie kotwy  $\blacktriangledown$  Filtr kotew (12 / 12) Region Europa Typ (1 / 1) Wszystkie Brak Grupa (1 / 1) Wszystkie Brak  $\triangleright$ Materiał (2 / 2) Wszystkie Brak Typ gwintu (1 / 1) Wszystkie Brak  $M_X = 0$  kNm Rozmiar (4 / 4) Wszystkie Brak 290  $\frac{1}{2}$   $V_{\overline{X}} = 0$  kN Wszystkie filtry Wszystkie Brak ▼ Wybrana kotwa Kotwa R-KEMII M8-5.8  $h_{ef}$ 80 mm Indeks Nie wprowadzono żadnych sił.  $-115$  mm  $400$  mm<sup>o</sup>

Obszar wprowadzania danych Podłoże Podstawa Kotwy Obciążenia

Widok modelu Widok 3D z możliwością obrotu oraz powiększeniem/zmniejszeniem

#### Obszar wyników Kotwa – filtrowanie produktów Wyniki – dla wybranego produktu Informacje produktowe

#### Parametry ściany

Układ cegieł - lista rozwijana Strona początkowa układania cegieł Wzmocnienie krawędzią Wymiary

Krawędź decydująca

odległość kotew od krawędzi ściany

#### Parametry elementów podłoża Definiowanie rodzaju muru oraz elementów ceramicznych

# <span id="page-4-0"></span>Instrukcja obsługi | EASYFIX 4

#### Parametry spoiny

zdefiniowanie klasy i wymiarów spoiny

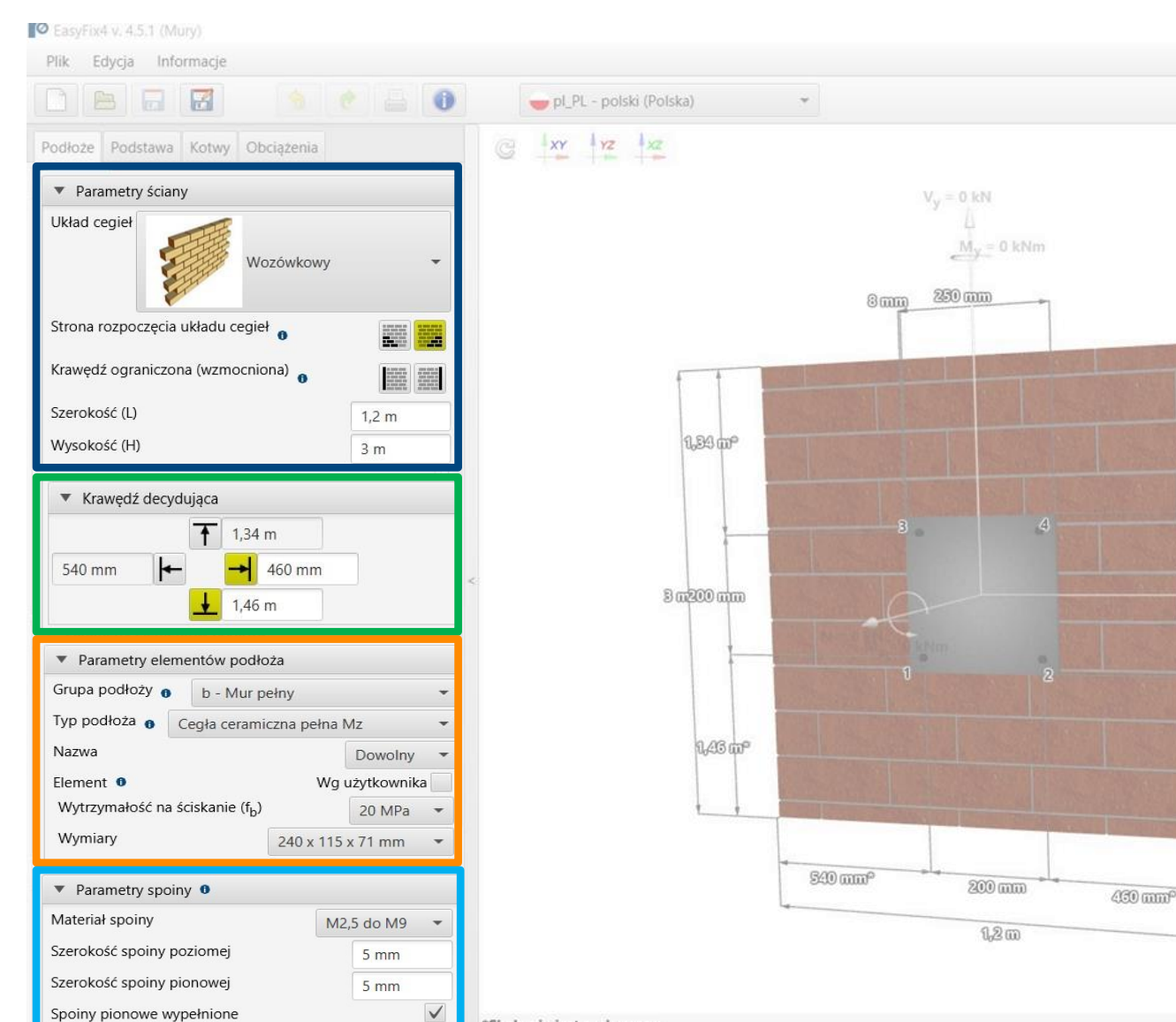

"Skala nie iest zachowana

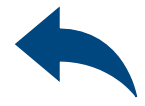

 $\Box$ 

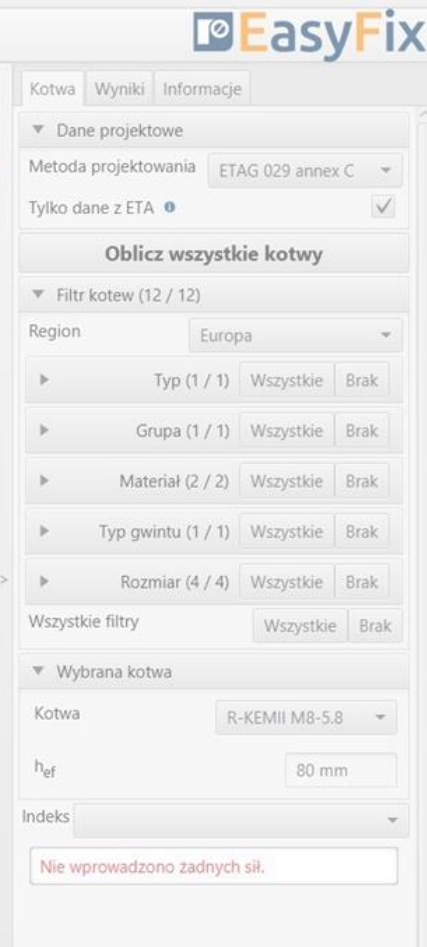

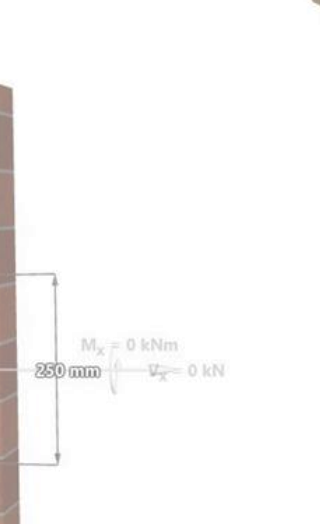

 $-115$  mm

# KOTWY – moduł Mury

Zakładka Podłoże Obszar wprowadzania danych

# <span id="page-5-0"></span>Instrukcja obsługi | EASYFIX 4

# KOTWY – moduł Mury

Zakładka Podstawa Obszar wprowadzania danych

Wybór Mocowania dystansowego pozwala na obliczenia sił na ramieniu wynikającym z oddalenia płyty podstawy od podłoża

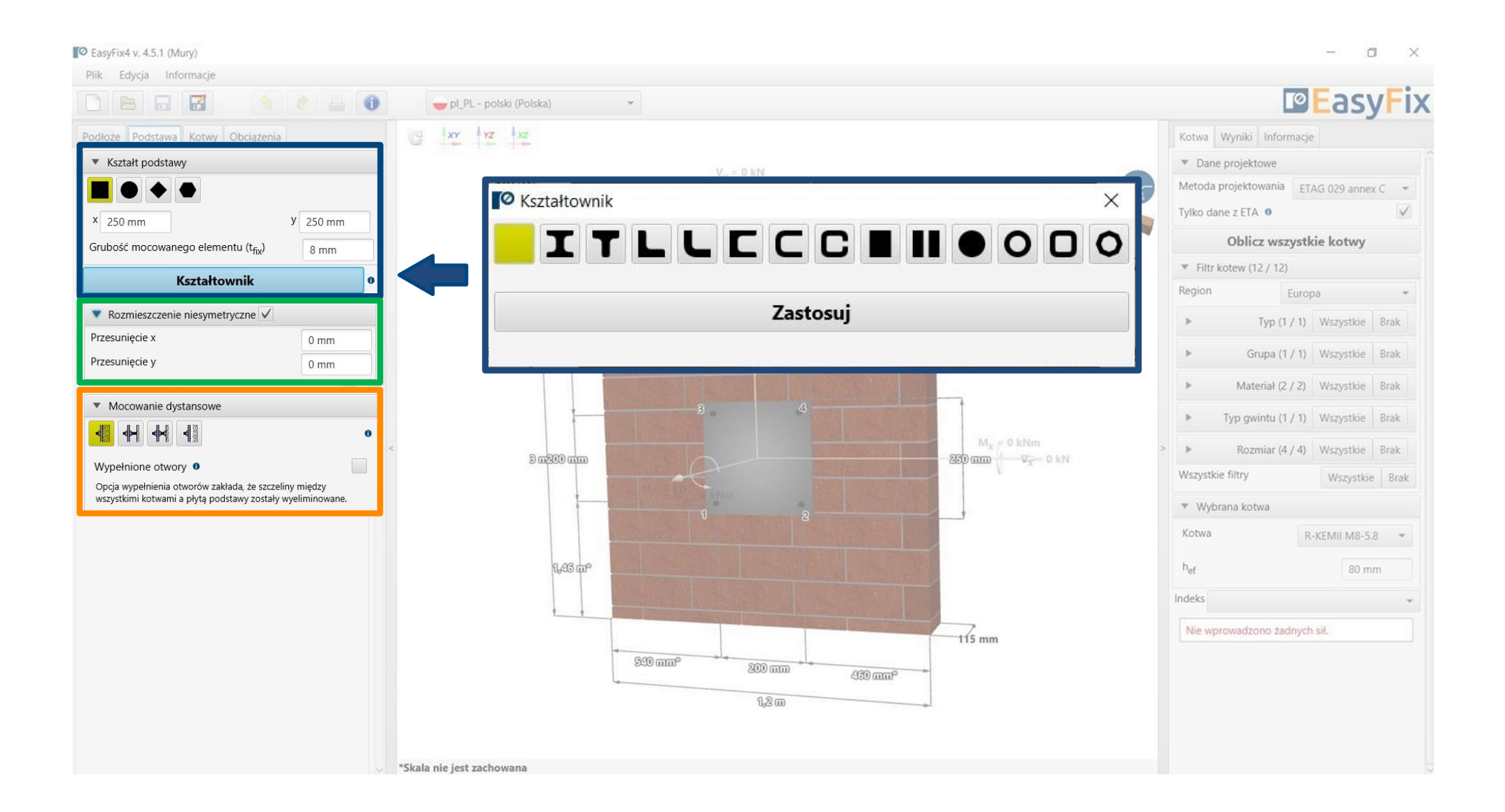

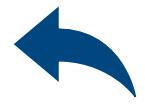

Wybór Rozmieszczenia niesymetrycznego pozwala na przesunięcie punktu przyłożenia sił względem środka ciężkości podstawy

Określenie materiału i Kształtu podstawy z palety kształtów oraz określenie wymiarów. Przycisk Kształtownik umożliwia wybór typu oraz rozmiaru kształtownika, także własnego kształtu wg użytkownika

# Instrukcja obsługi | EASYFIX 4

Grupa kotew - umożliwia wybór układu kotew z przygotowanych wzorców.

Wymiary – odległości pomiędzy kotwami, można wprowadzać w zakładce lub bezpośrednio na modelu klikając w linię wymiarową.

Zadeklarowanie Otworów wydłużonych "fasolowych" zmienia rozkład sił ścinających na kotwy.

Rozmieszczenie niesymetryczne określenie przesunięcia układu kotew względem środka ciężkości płyty podstawy

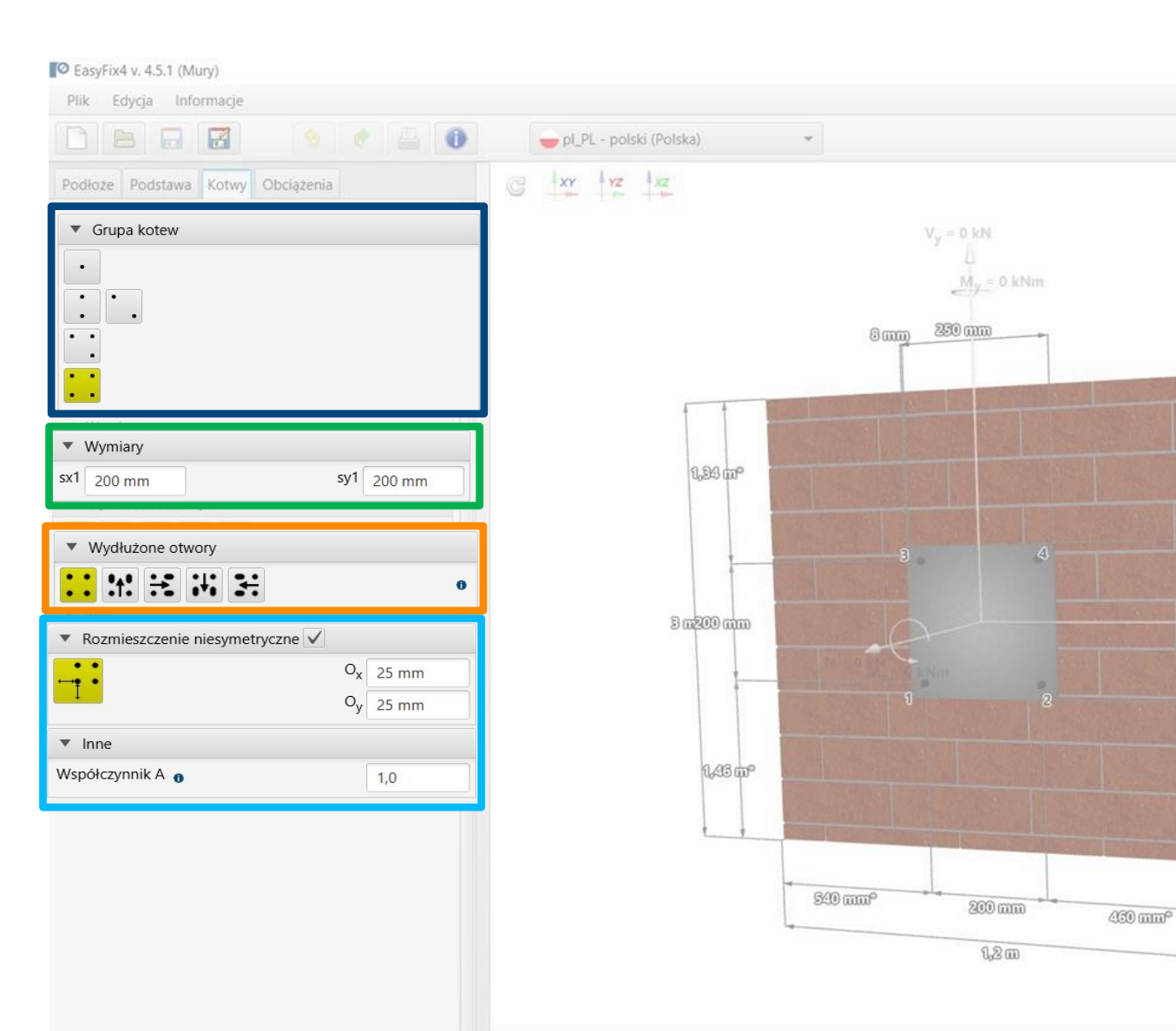

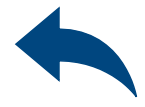

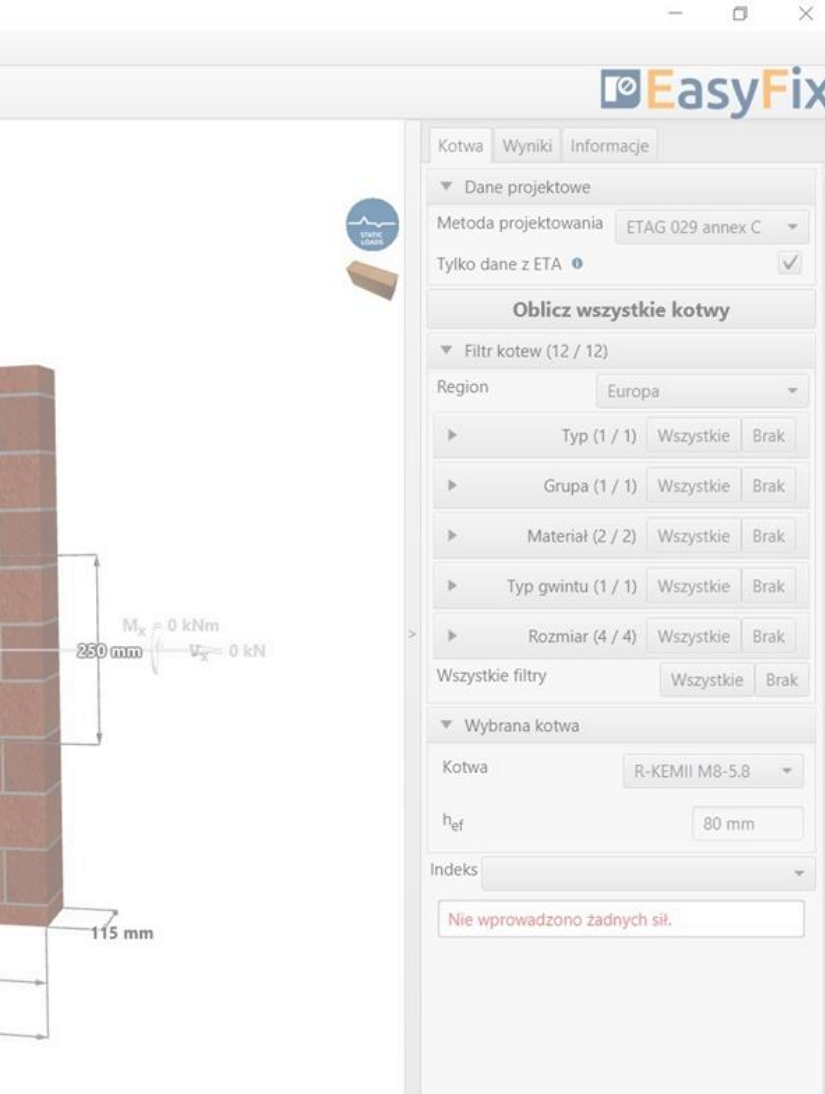

# KOTWY – moduł Mury

Zakładka Kotwy Obszar wprowadzania danych

# <span id="page-7-0"></span>Instrukcja obsługi | EASYFIX 4

Obciążenia statyczne – obliczeniowe lub charakterystyczne z możliwością użycia wsp. bezpieczeństwa wg użytkownika. Warianty obciążeń – pozwalają na wykonanie obliczeń wariantów obciążeń konstrukcji. Istnie możliwość importu wariantów obciążeń z programu Robot (csv, xls)

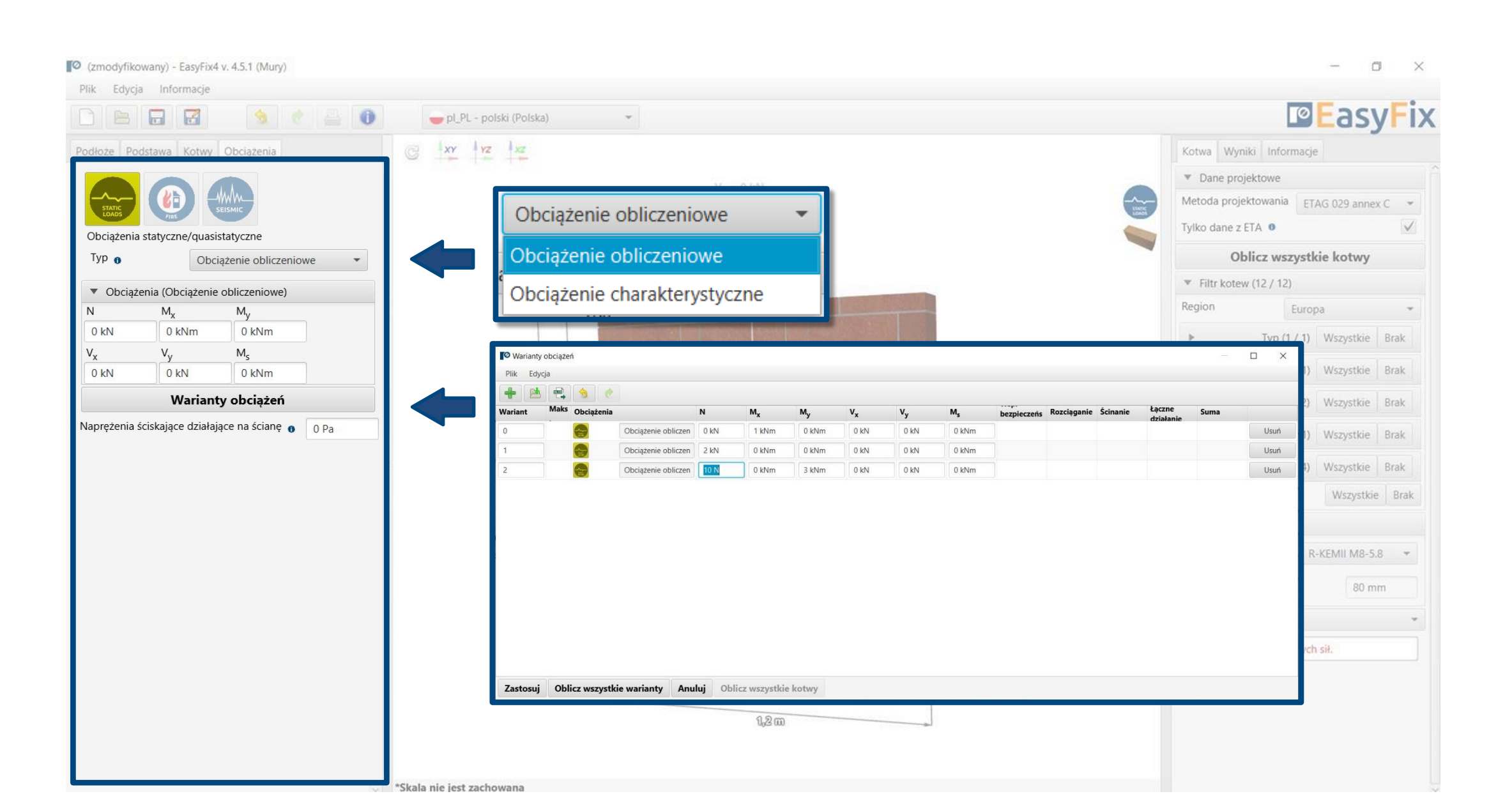

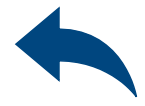

# KOTWY – moduł Mury

Zakładka Obciążenia Obszar wprowadzania danych

#### <span id="page-8-0"></span>Instrukcja obsługi | EASYFIX 4

Widok - Kliknięcie w linię wymiarową lub wektor siły pozwala na wprowadzanie danych bezpośrednio na rysunku

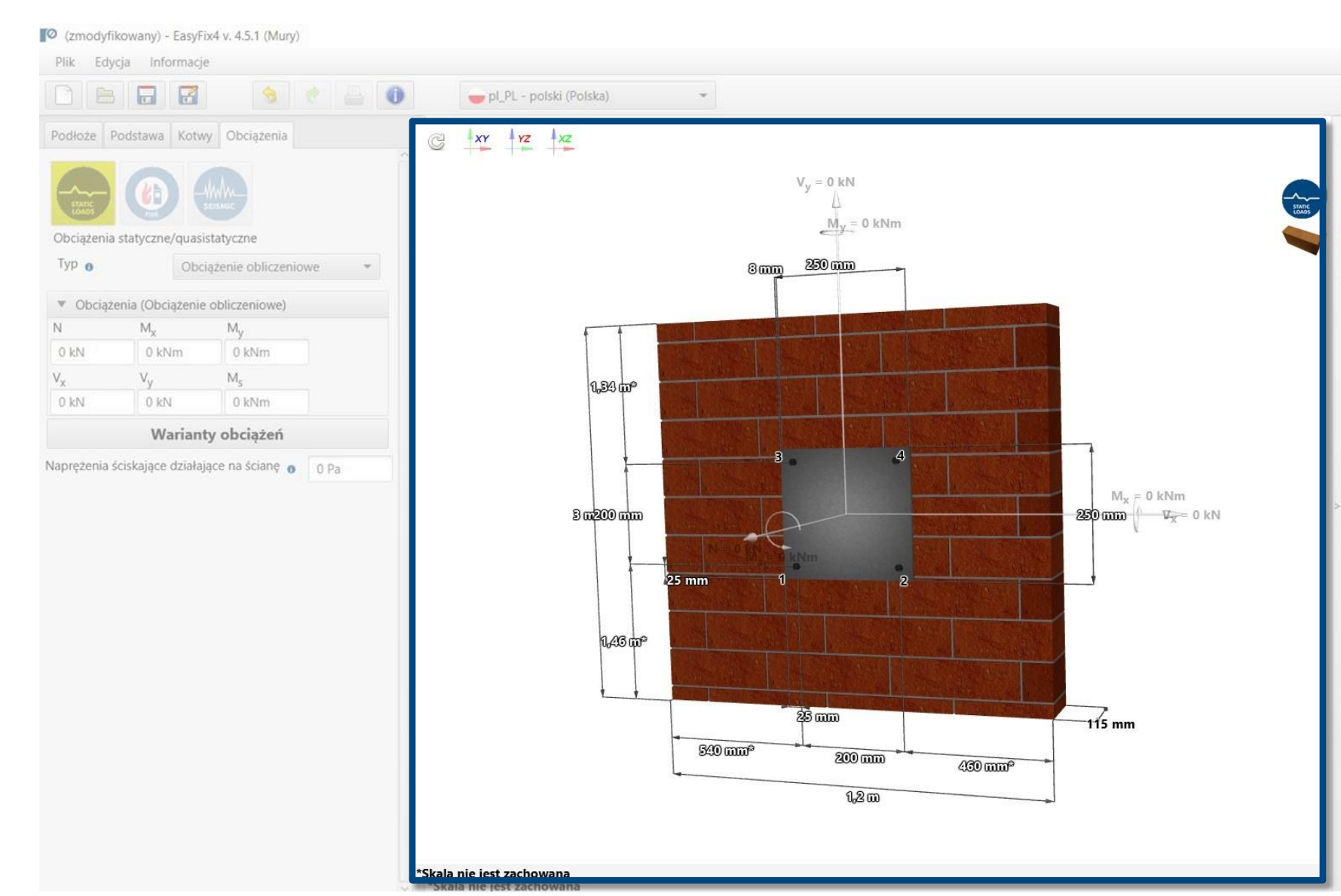

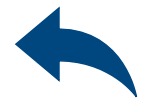

 $\Box$ 

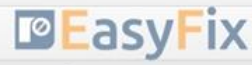

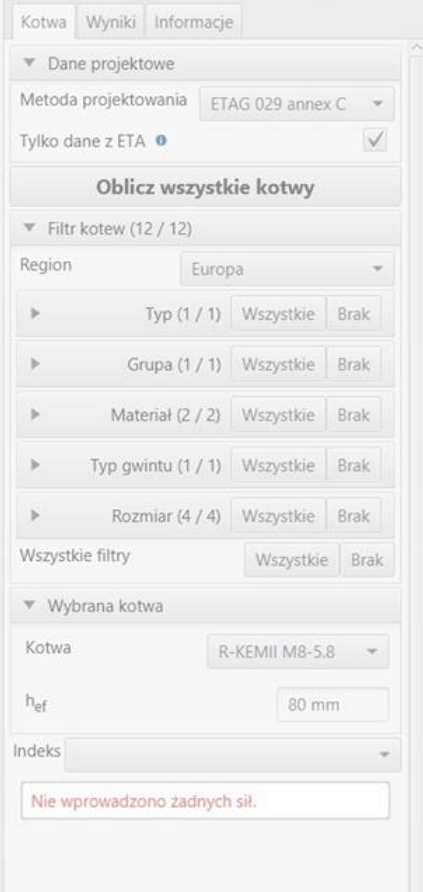

# KOTWY – moduł Mury

#### Zakładka Model Widok Modelu 3D

# Instrukcja obsługi | EASYFIX 4

Dane projektowe – umożliwiają wybór metody obliczeniowej oraz bazy danych programu

Filtry pozwalają na wybór kotew ze względu na rejon projektowania, oraz typ i materiał wykonania

Wybór kotew - umożliwia doprecyzowanie wyboru kotwy, narzucenie głębokości kotwienia

Wytężenie – okno wyników sumarycznych dla wybranej kotwy

#### Odznaczenie pola Tylko dane ETA pozwala na wykorzystanie danych z badań wykonanych przez Rawlplug

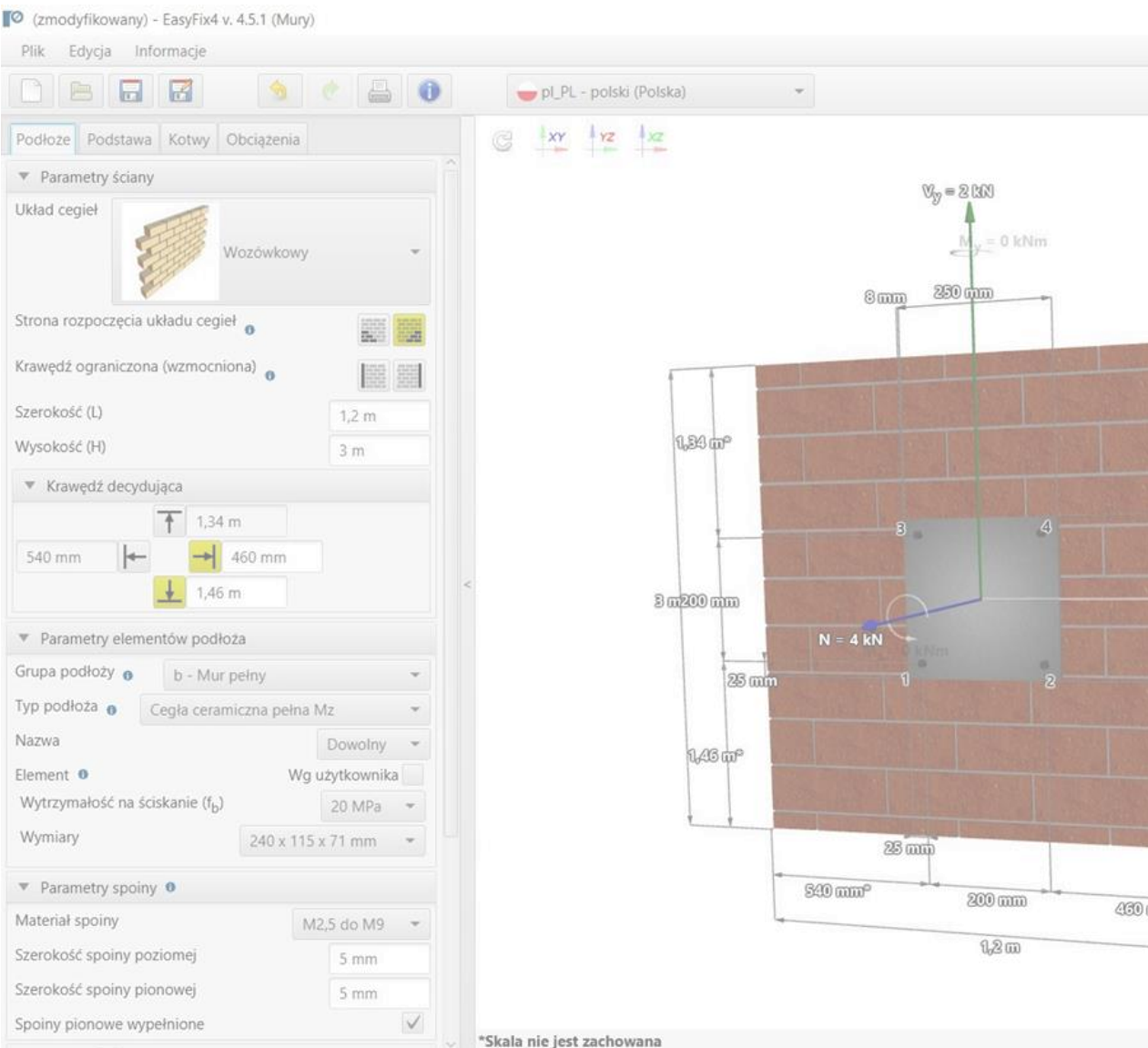

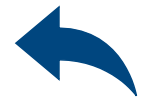

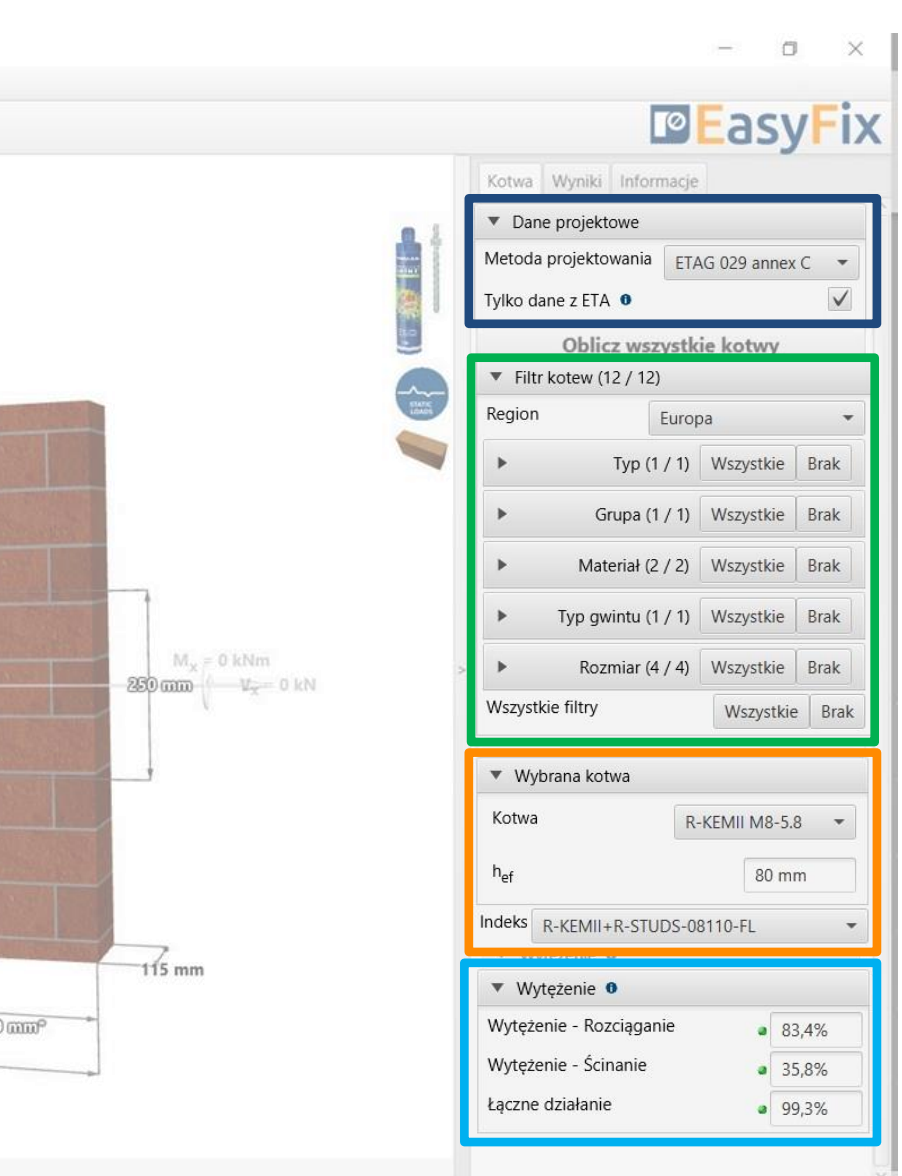

# KOTWY – moduł Mury

Zakładka Kotwa Obszar wyników

#### Instrukcja obsługi | EASYFIX 4

Oblicz wszystkie kotwy - obliczenie wszystkich kotew dla danego obciążenia

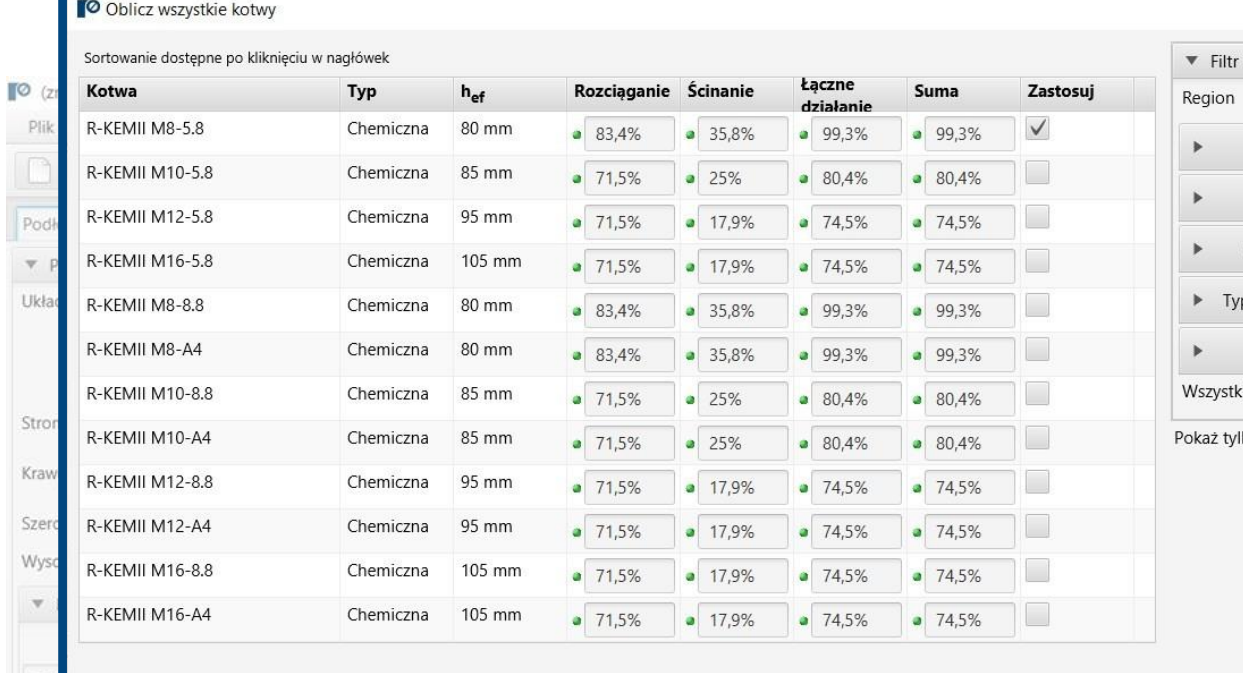

Zastosuj Anuluj

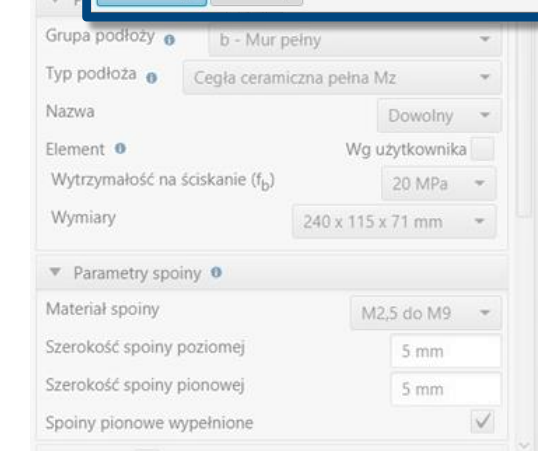

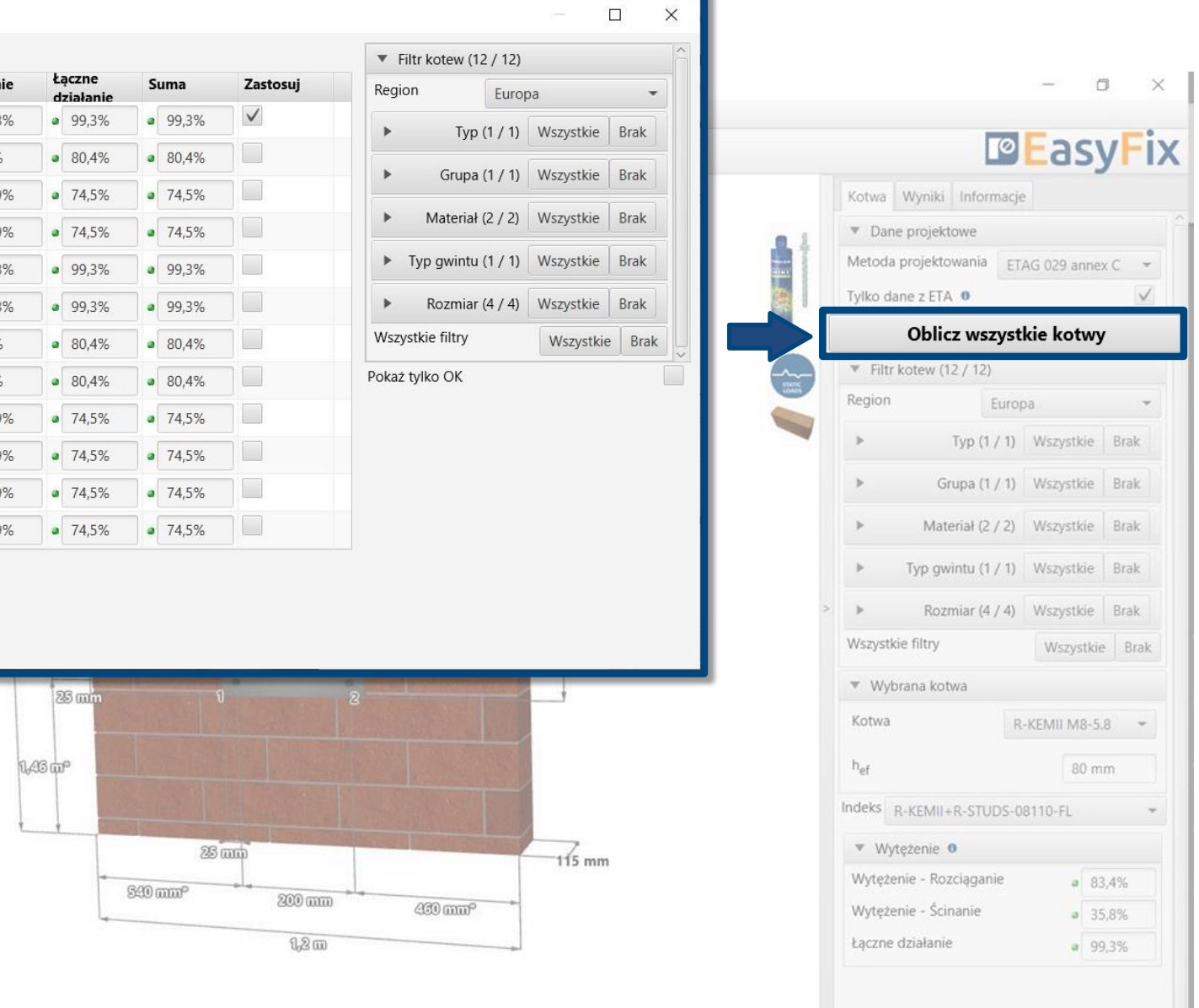

\*Skala nie jest zachowana

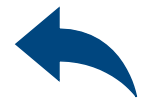

#### KOTWY – moduł Mury

Zakładka Kotwa Obszar wyników

#### <span id="page-11-0"></span>Instrukcja obsługi | EASYFIX 4

Wynikowe siły w kotwach – podaje wartości sił wyrywających i ścinających oddziałujących na poszczególne kotwy

Obciążenia rozciągające – procentowe wytężenie układu kotew od sił rozciągających w poszczególnych obrazach zniszczenia

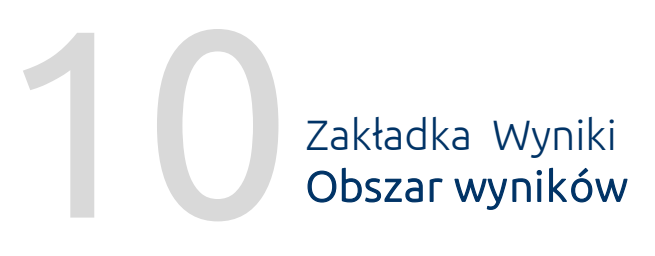

Obciążenia ścinające – procentowe wytężenie układu kotew od sił ścinających w poszczególnych obrazach zniszczenia

Łączne działanie – złożenie odziaływania od ścinania i rozciągania

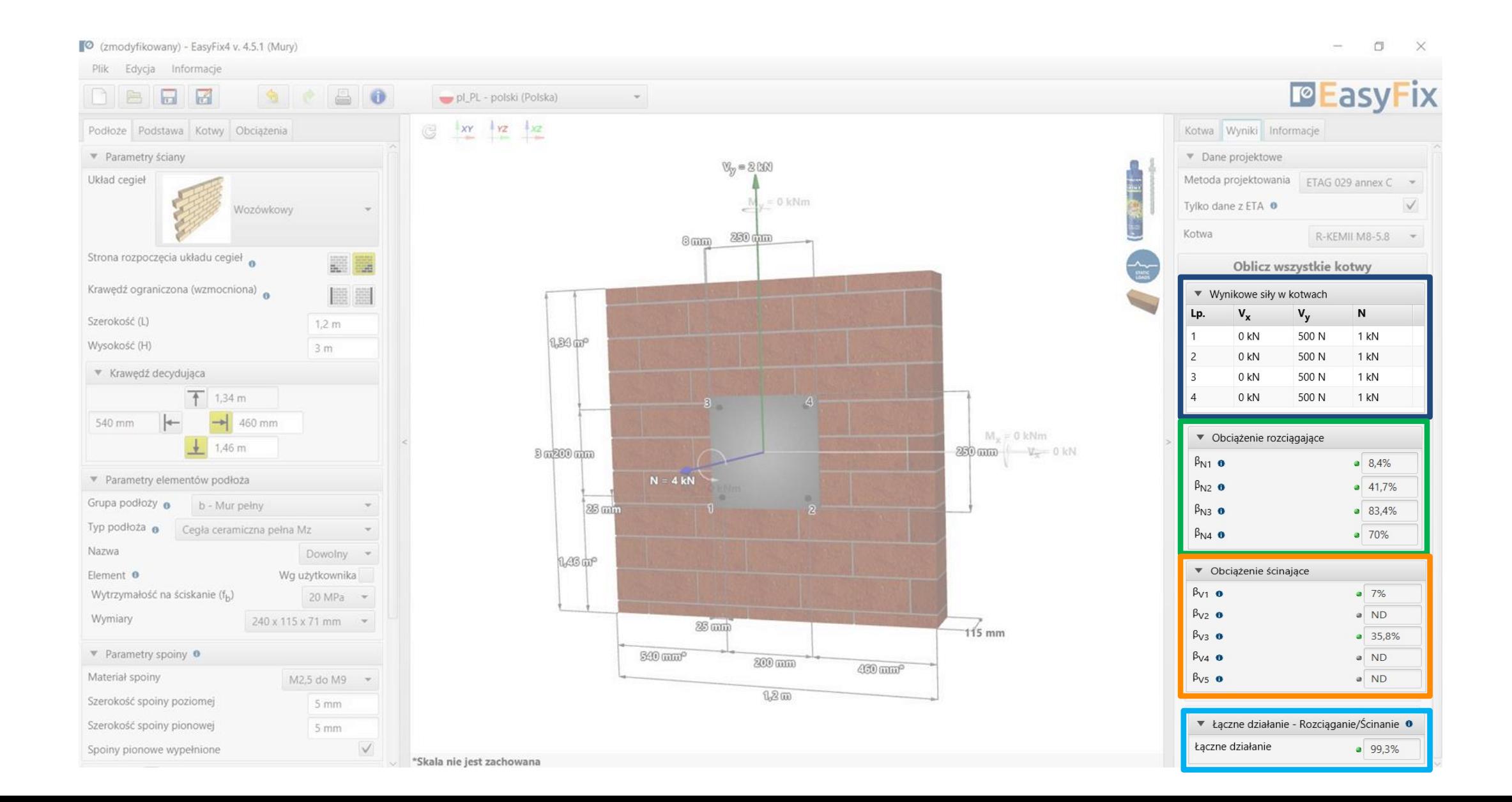

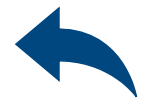

#### KOTWY – moduł Mury

## <span id="page-12-0"></span>Instrukcja obsługi | EASYFIX 4

Dane montażowe – parametry montażu zaprojektowanej kotwy

11 Zakładka Informacje Obszar wyników

Linki dynamiczne do: Biblioteki Technicznej Biblioteki BIM Pomocy Technicznej RTH

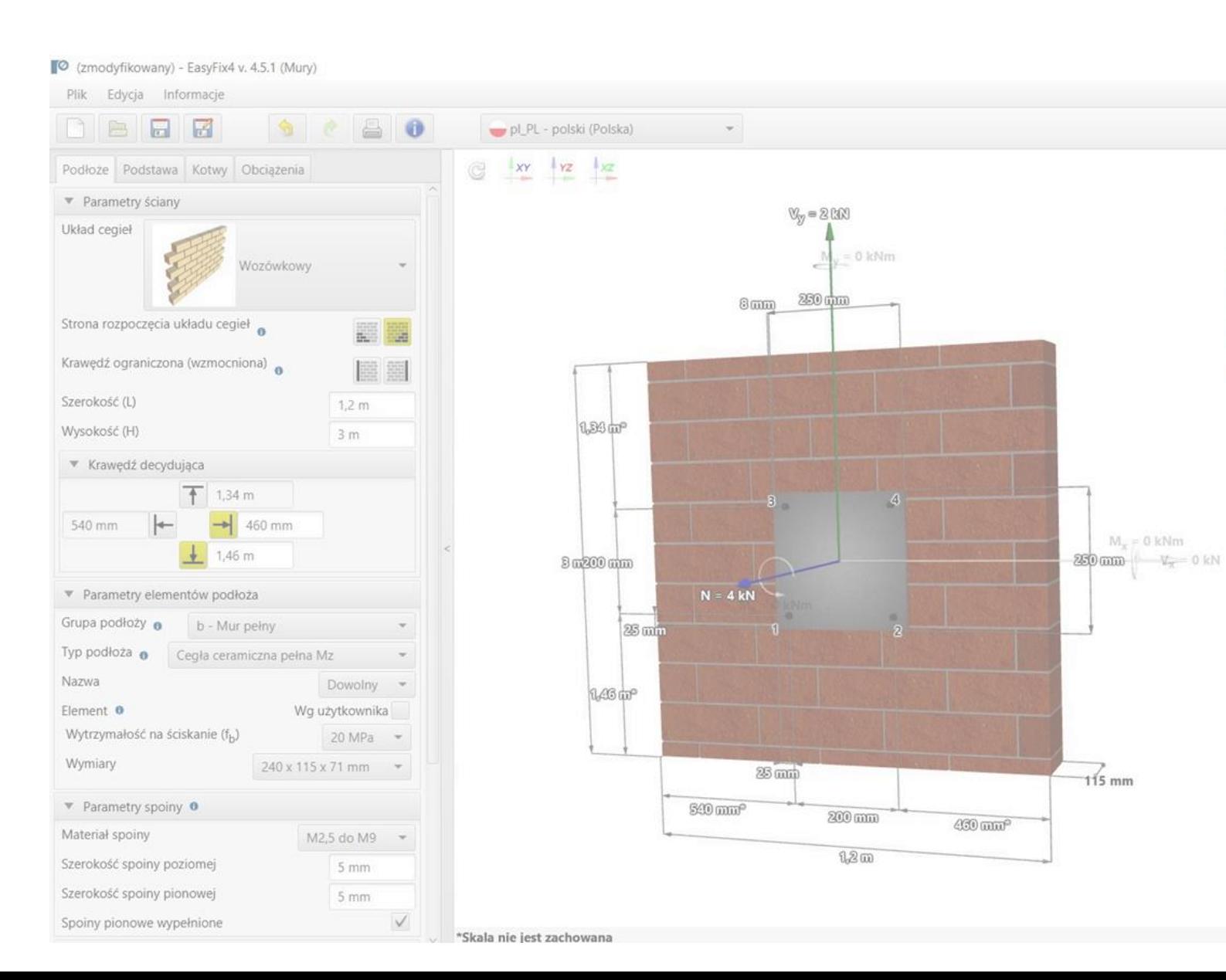

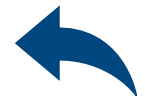

 $\Box$ 

 $\overline{\phantom{a}}$ 

#### **PEasyFix** Kotwa Wyniki Informacje Indeks R-KEMII+R-STUDS-08110-FL Dane montażowe Średnica gwintu (d)  $8 \text{ mm}$ Średnica otworu w podłożu (do)  $10 \text{ mm}$ Min. głębokość otworu w podłożu (ho) 85 mm Nominalna gł. kotwienia (h<sub>nom</sub> 80 mm Obliczeniowa min. grubość podłoża (h<sub>min</sub>) 115 mm Moment dokręcający (T<sub>inst</sub>)  $5 Nm$ Długość kotwy (L) 110 mm Grubość mocowanego elementu (tfiv)  $8 \text{ mm}$ Średnica otworu w elemencie mocowanym (d<sub>f</sub>)  $9 \text{ mm}$ Ilość żywicy na jedno mocowanie (straty normalne) 5 ml Dane techniczne ETA-12/0528 Pokaż zdjęcie **E**TechnicalLibrary **PBIM** Pytania techniczne

 $M_w = 0$  kNm

# KOTWY – moduł Mury

## <span id="page-13-0"></span>Instrukcja obsługi | EASYFIX 4

Opcja wydruku.

Umożliwia wygenerowanie raportu z obliczeń

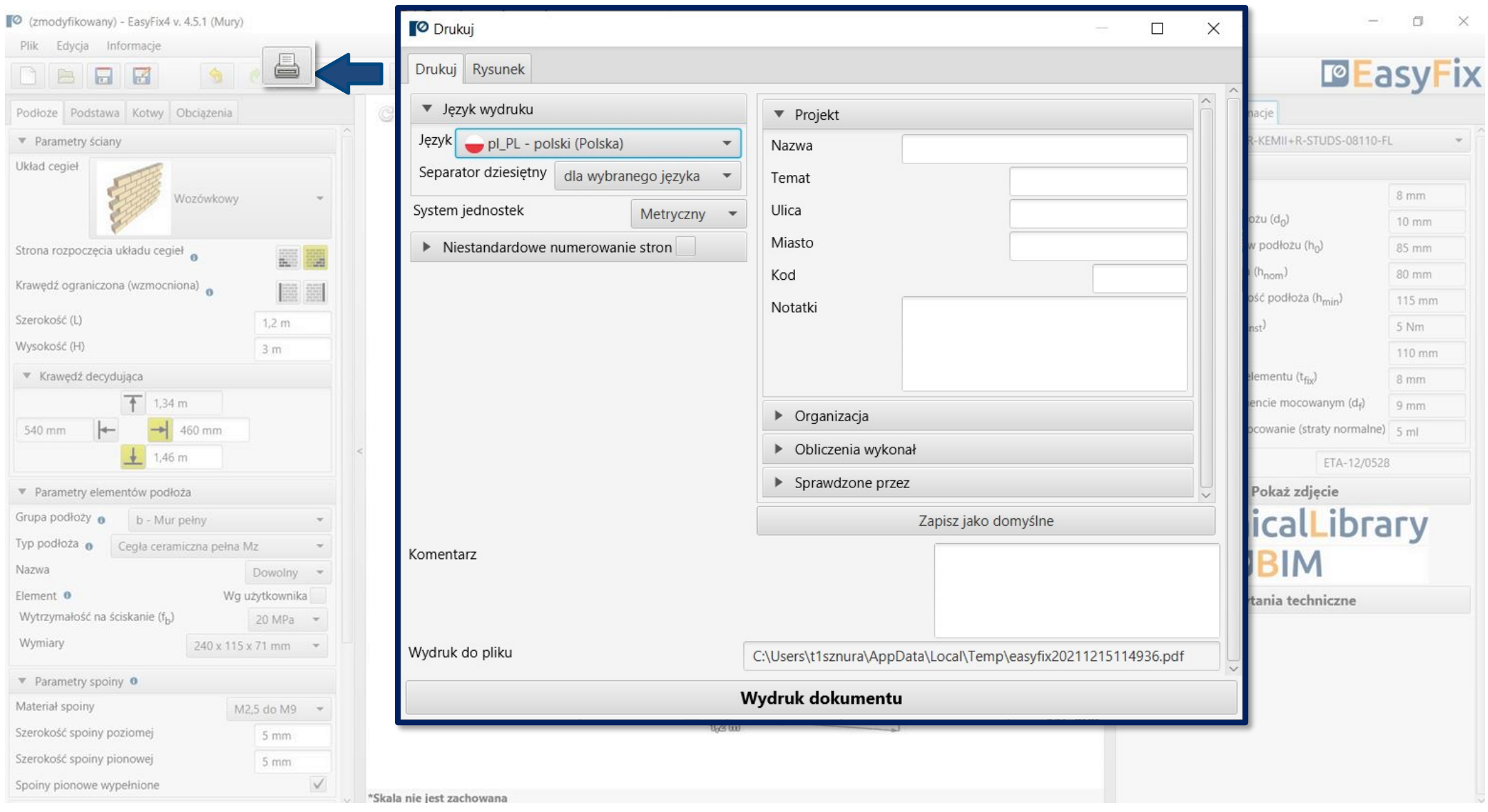

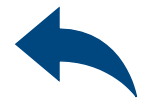

# KOTWY – moduł Mury

Generowanie Wydruku

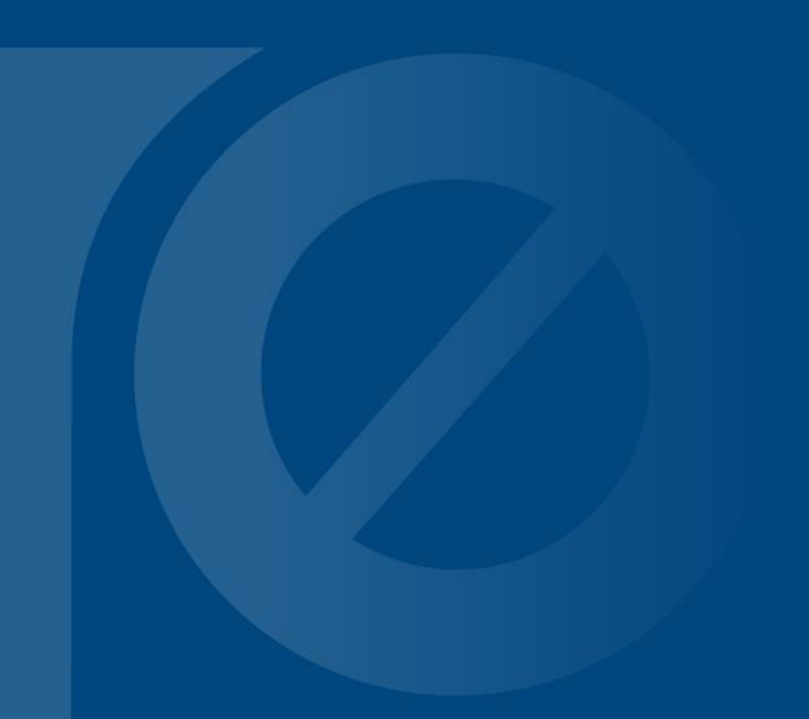

<span id="page-14-0"></span>

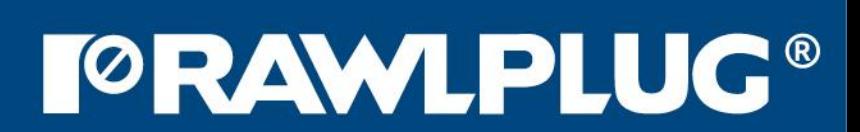